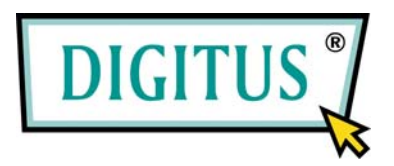

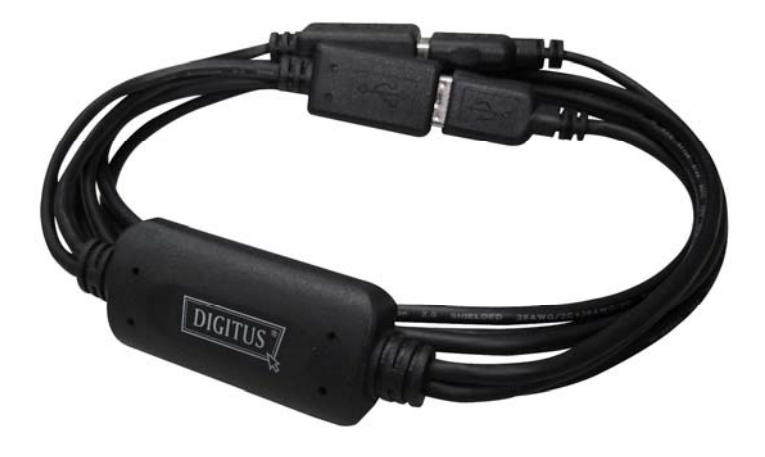

# **USB Keyboard and Mouse Console Switch**

# **User Manual**

(DS-16100)

# **INTRODUCTION**

The USB Keyboard and Mouse Console Switch provides a user to control two computers and associated display screens by using a mouse to move the cursor and switch without the panel select buttons. It is great to work easily between your computers by a set of keyboard/mouse.

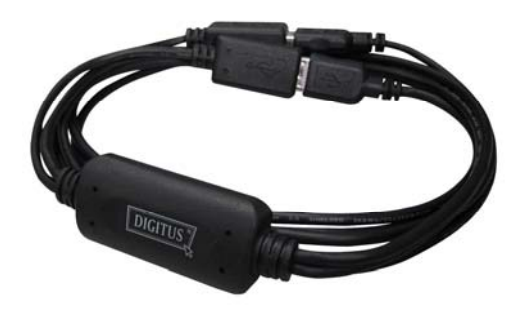

## **FEATURES**

The Switch allows a user to view and access one computer while also allowing the user to view the other "non-accessed" computers. You can use keyboard Hot Keys and Mouse Keys to switch between your computers. \*The Switch also features a Mouse to move the cursor for enabling quick and seamless navigation between both your computers without any lag.

\*Need to install provided software.

## **SPECIFICATIONS**

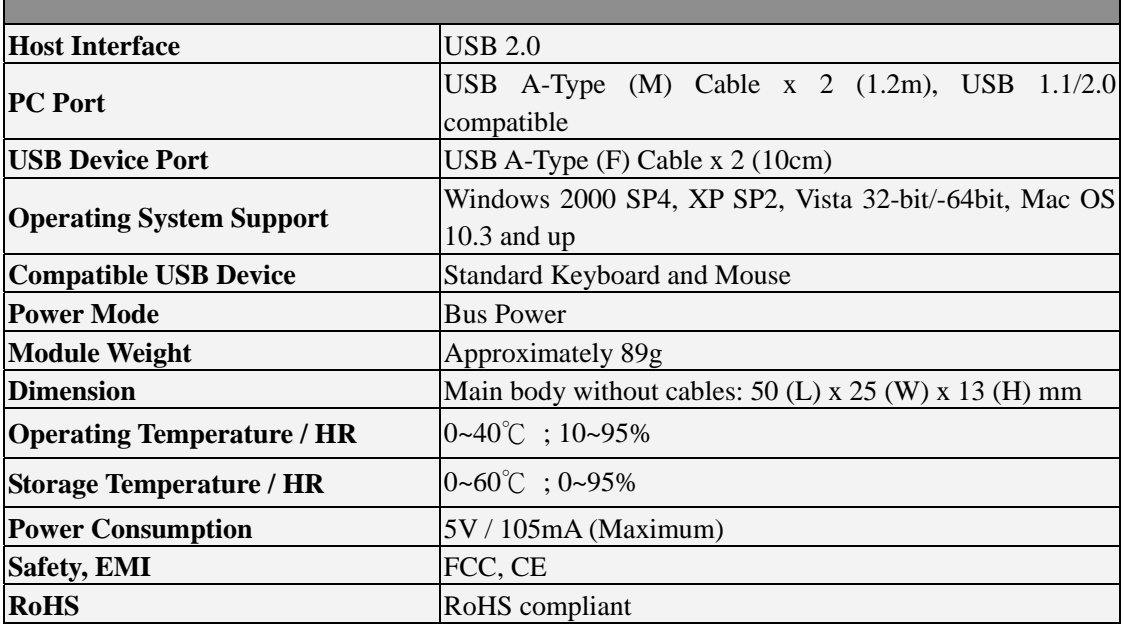

\* Specification is subject to change without further notice. Patent pending.

# **Hardware Installation**

Connect USB devices to the USB port of Switch as shown below.

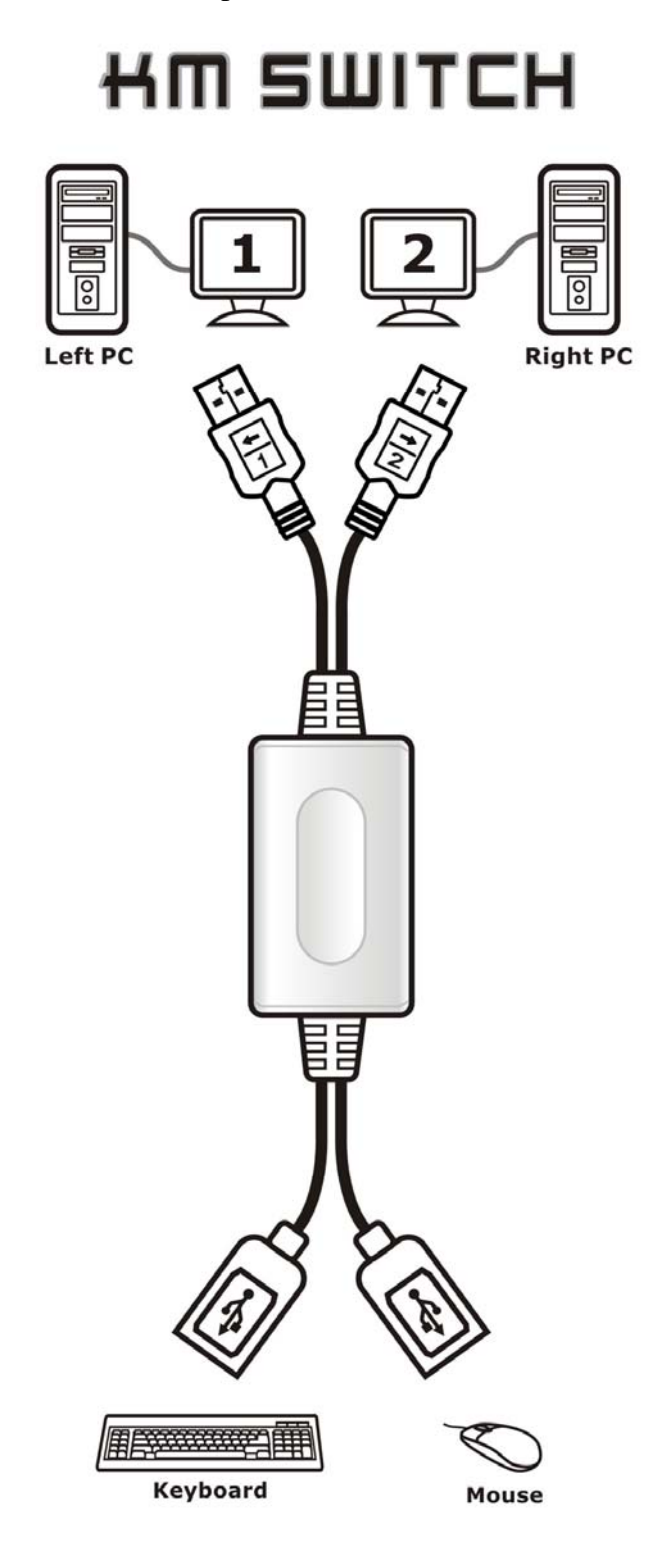

**Note**: Make sure that the cables are properly connected between the Switch and the computers, and the keyboard/mouse to the Switch. Please check that the USB 1/USB 2 is plugged into correct Left PC/Right PC USB port.

## **Hot Keys Functions**

To hold down "Ctrl" + "Alt" + "1" ( $\leftarrow$ ) to select Left PC and release all keys.

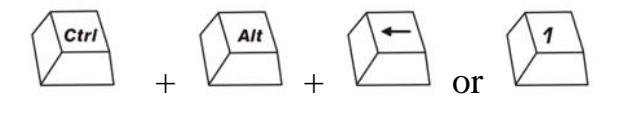

To hold down "Ctrl" + "Alt" + "2" ( $\rightarrow$ ) to select Right PC and release all keys.

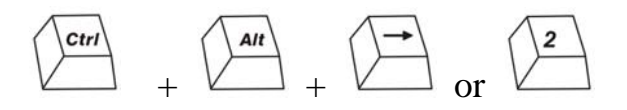

**Note:** Before you start the OS operation, you have to use the Hot Key function to switch. And when you boot up to OS without install software, you still can work with Hot Key function to select the PC. The Green LED glows when the PC1 or PC2 is in use.

If computer built-in the INTEL Video Graphics Card with loading it management software, we recommend you to use Hot Key function "Ctrl" + "Alt" + "1" or "2" command.

#### **Mouse Keys Functions**

To hold down mouse "Wheel" key or buttons then move the mouse to Left (Right).

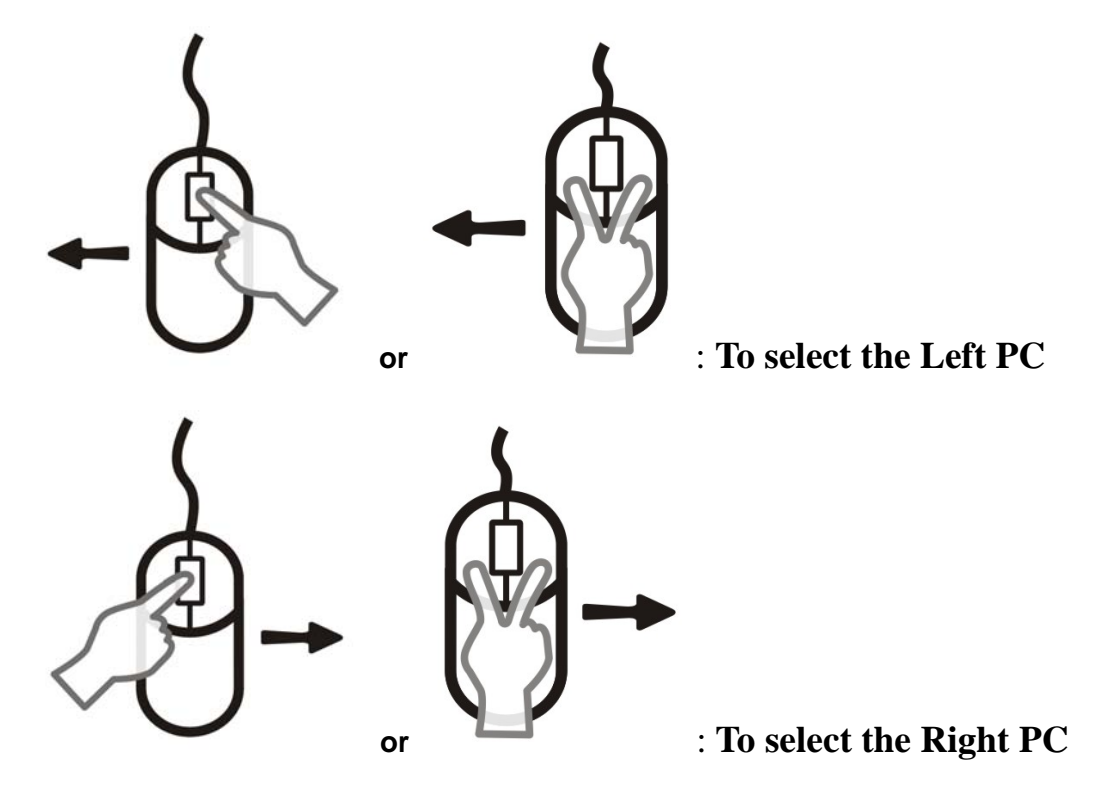

**Note:** When you boot up to OS without install software, you still can work with Mouse Key function to select the PC. The Green LED glows when the PC1 or PC2 is in use.

## **Software Installation**

#### **Windows**

- 1. Please insert the CD into your computer's CD-ROM or DVD drive.
- 2. When the Installation Wizard window of the KM Switch appears, click **Next**.
- 3. Please follow the process of Installation step by step.

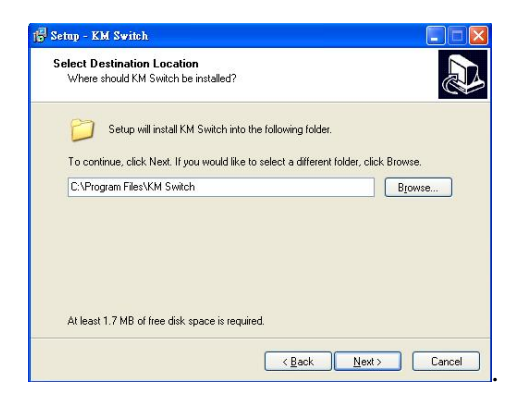

4. When the following screen appears, click **Finish**.

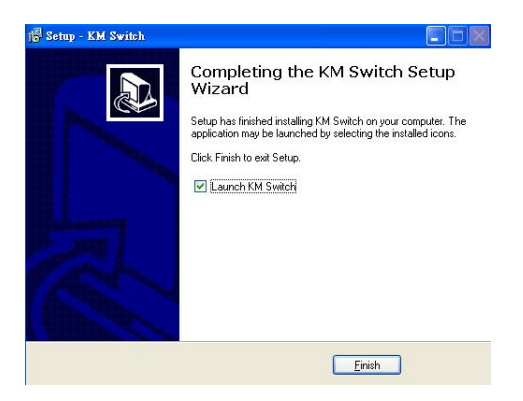

5. When the Installation is complete, a pop-up icon will appear in the task bar area indicating the ready status as shown below.

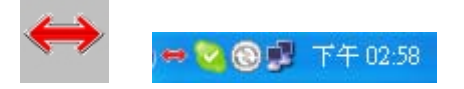

**Note:** The software must be installed for all connected computers before you use a USB mouse to move the cursor seamlessly between your computers. You do not need to restart your computers after the software installation.

## **MAC**

- 1. Please insert the CD into your computer's CD-ROM or DVD drive.
- 2. Open KMS\_Setup.pkg
- 3. Please follow the process of Installation step by step.

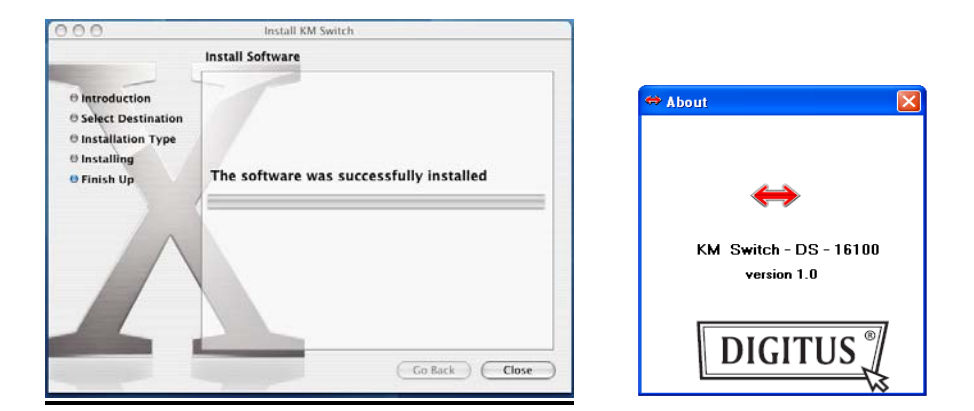

4. When the Installation is complete, the screen appears and you can use Switch.

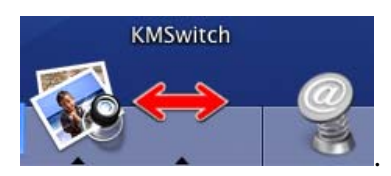

**Note:** The software must be installed for all connected computers before you use a USB mouse to move the cursor seamlessly between your computers. You do not need to restart your computers after the software installation.

# **Hot Moving Instruction**

If you install the software we provided you can easy move the cursor by a mouse and sliding between two PCs.

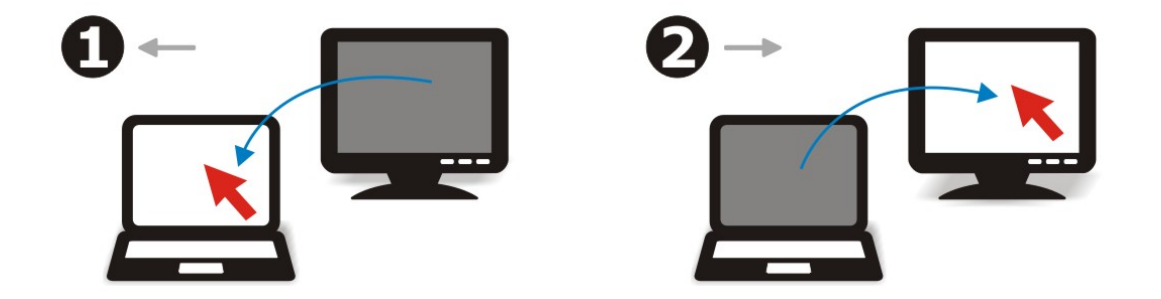

**Note:** Before the software is running, you have to use the Hot Keys or Mouse Keys function to switch.

## **Auto-Detect Functions**

Switch can auto switch from one PC to the other when shutting down one of PCs.

**Note:** The auto-detect function may not be activated on some PCs because some PCs support USB port connection-oriented after shutting down.

## **Troubleshooting**

- 1. The keyboard hot-keys / mouse-keys may have an incompatible conflict with one of the programs within OS such as certain game software. If the conflict occurred, please disable it or try to select different function modes to operate properly.
- 2. Some of application software like "Vista's device manager, cpu-z" can manage keyboard and mouse movement during the operation causing Switch (Hot Moving mode) reduce its moving efficiency. However, Hot Keys and Mouse Keys still work well.
- 3. Switch will activate the function of Auto-Detect while you start the OS that is due to the reset action of USB.
- 4. Before starting the OS (under the User's entry mode), you have to use the Hot Keys function for switching.
- 5. Switch does not support a non-standard keyboard and mouse.

**Note:** The following keyboard / mouse are unable to use with Switch due to some extensions on protocol.

- a. The custom-built application or driver.
- b. Built-in devices such as USB Hub, Audio, Card Reader, Combo Device.
- c. Special functional keyboard / mouse with gaming functions.